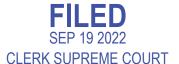

## Instructions For Filing Social Records in Juvenile Court Proceedings

Rather than filing social records as a proposed exhibit, filers must choose the applicable specific EDMS document type.

Here is an example showing how an Iowa Department of Health and Human Services (DHHS) employee will file a social investigation report required by Iowa Code section 232.97 (sometimes called a "social report" or "social history") under the new rule:

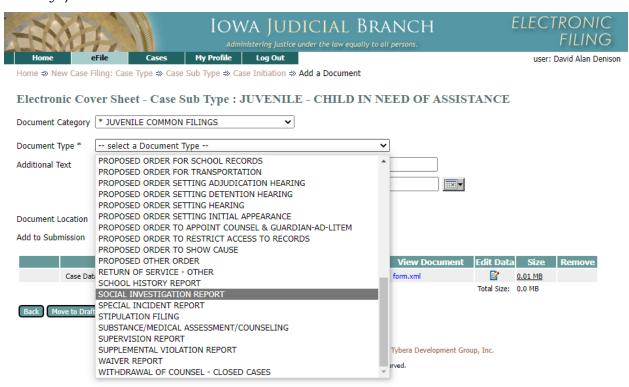

- 1. Log into eFlex and begin the process to file a document in an existing case as you normally do.
- 2. In most instances, you can choose "Juvenile Common Filings" from the **Document Category** dropdown so that only the document types relevant to juvenile cases are shown in the **Document Type** dropdown below.
- 3. From the **Document Type** dropdown, select what kind of social record you are filing. In this example, that is a "SOCIAL INVESTIGATION REPORT."
- 4. Add the filing and file in the usual manner.